# **ISTRUZIONI PER CERTIFICATI ON LINE**

#### Accedere al portale:

## https://www.anpr.interno.it/

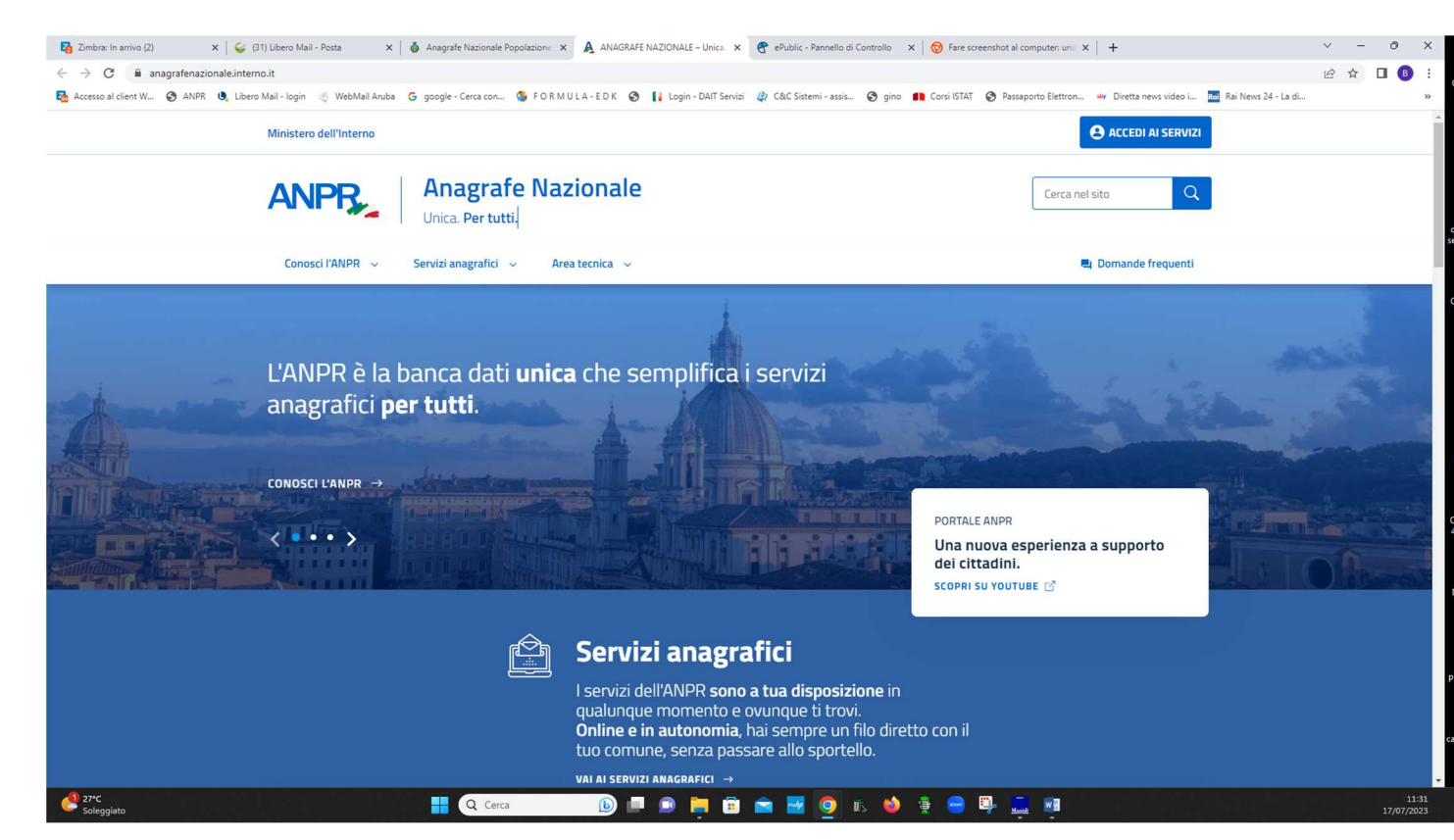

a destra in alto ACCEDI AI SERIVIZI AL CITTADINO accreditarsi con SPID o CIE

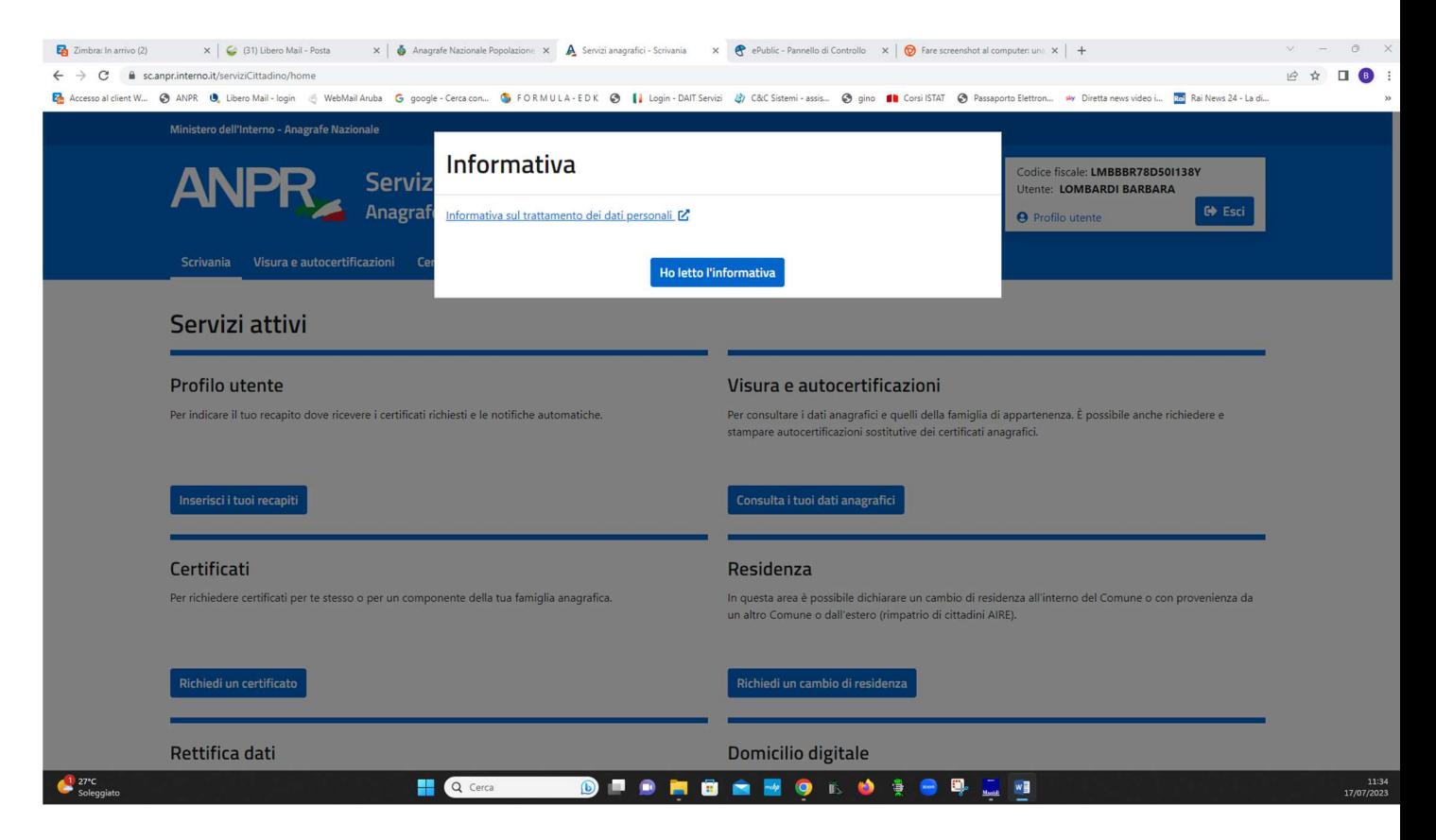

## Mettere il flag su ho letto L'INFORMATIVA

### Entrare nel Servizio Attivo - CERTIFICATI - Richiedi un certificato

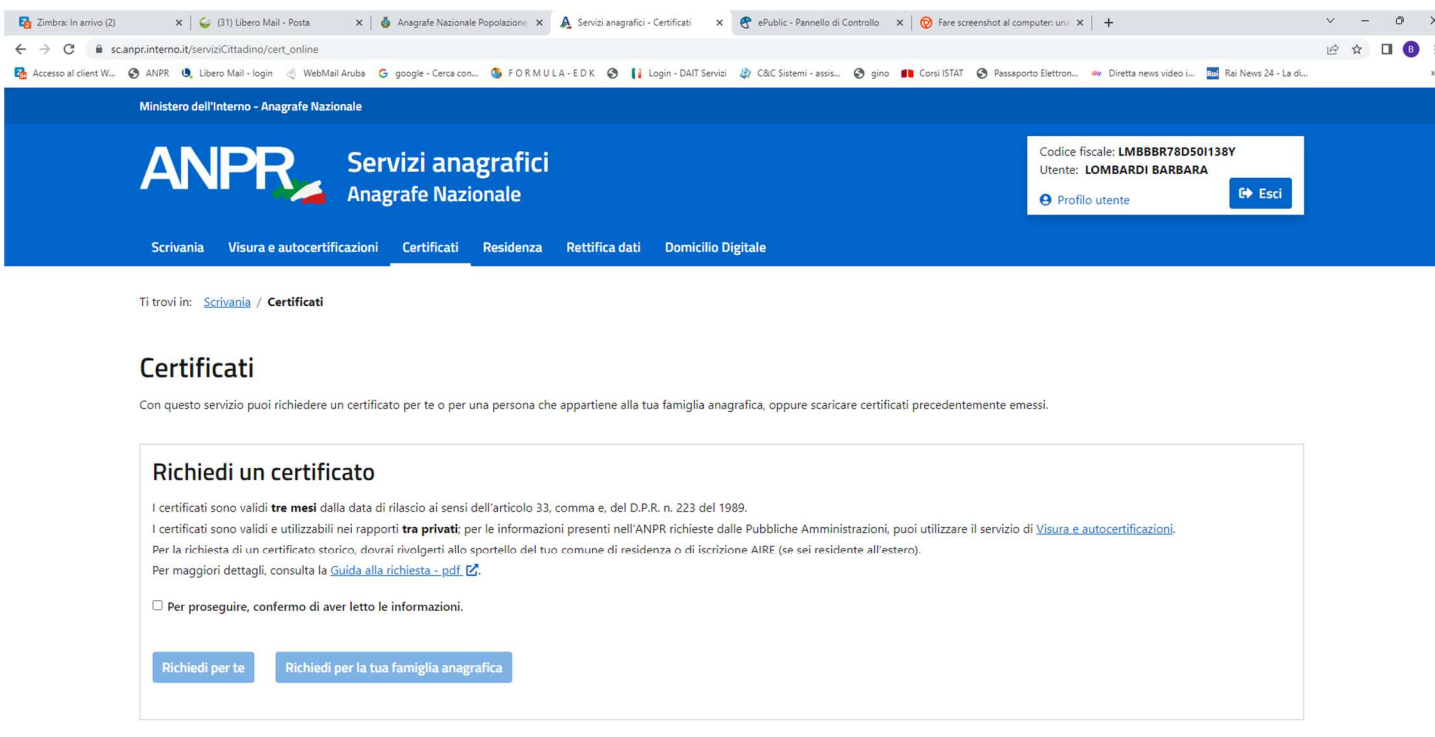

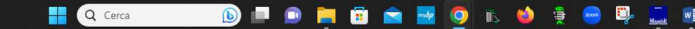

Selezionare per Se stesso o Per la sua famiglia (devono essere soggetti presenti nello stesso stato di famiglia).

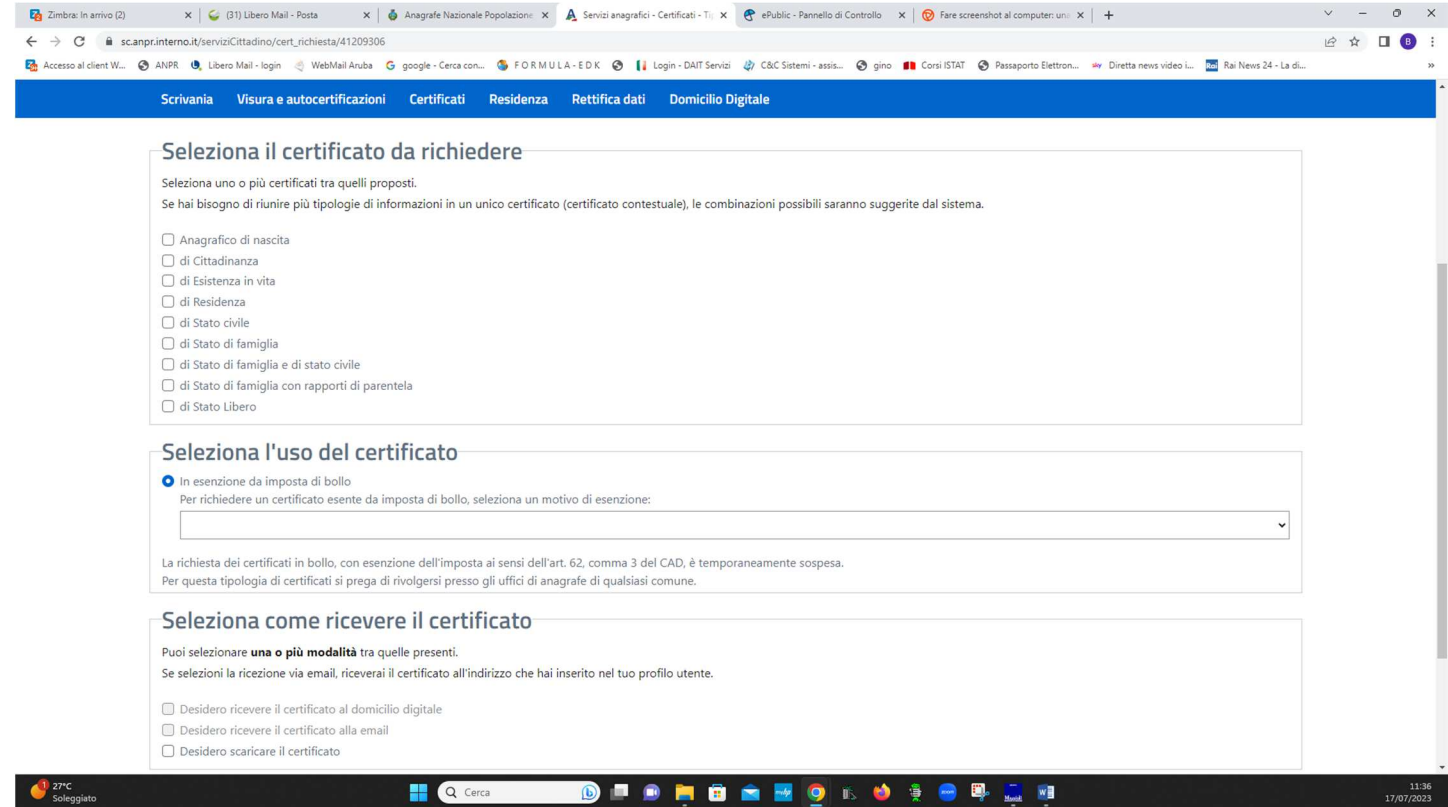

Selezionare il certificato adatto

N.B.

Non verranno emessi in marca da bollo perchè fatti on line non è richiesto.